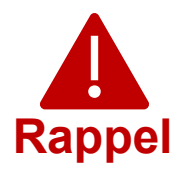

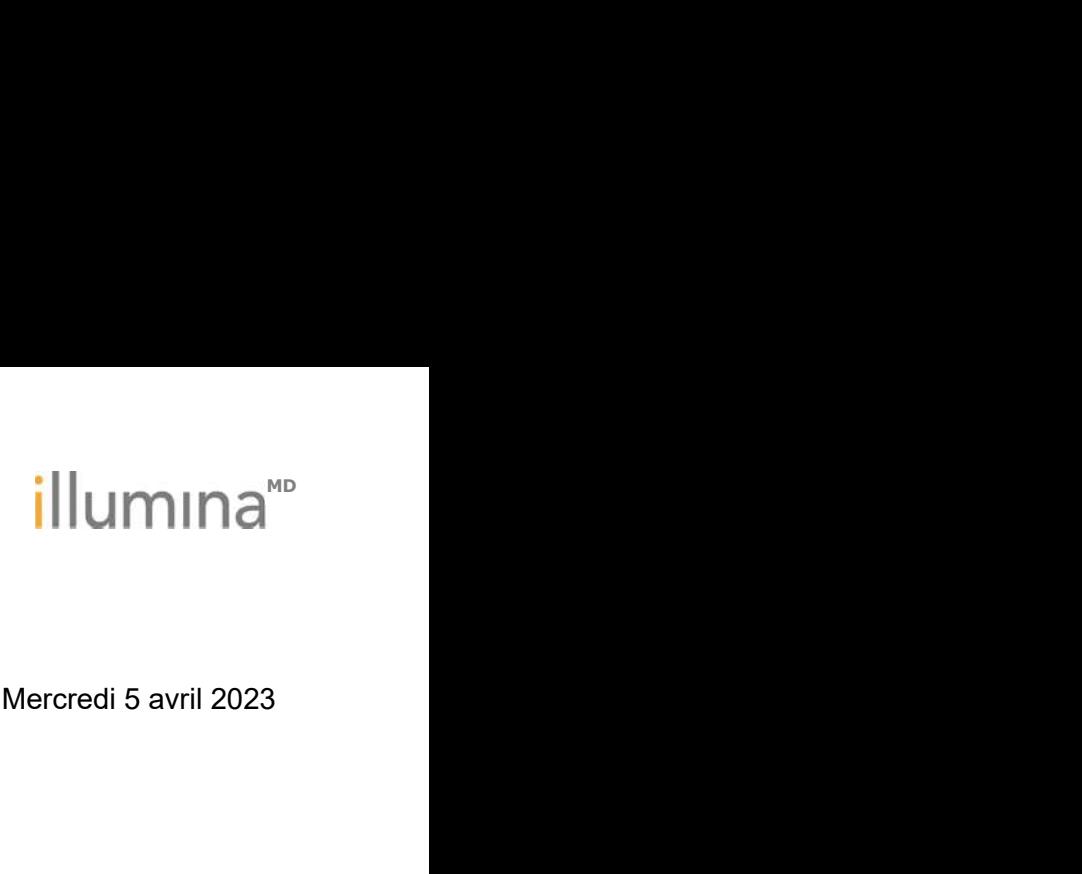

#### Notification d'un défaut de qualité

### RAPPEL URGENT DE DISPOSITIFS MÉDICAUX

Cher client,

Illumina vous contacte au sujet d'une vulnérabilité de cybersécurité concernant le logiciel Universal Copy Service (UCS), identifiée dans les instruments NextSeq™ 550Dx et MiSeq™Dx. Cette notification résume le problème et décrit les mesures prises par Illumina et les mesures à prendre par les clients. **SPERE URGENT DE DISPOSITIFS MÉDICAUX**<br>
Tableau 1 : Produité une sontante au sujet d'une vulnérabilité de cybersécurité concerne<br>
Universal Copy Service (UCS), identifiée dans les instruments NextSeq™ 55<br>
Cette notificatio

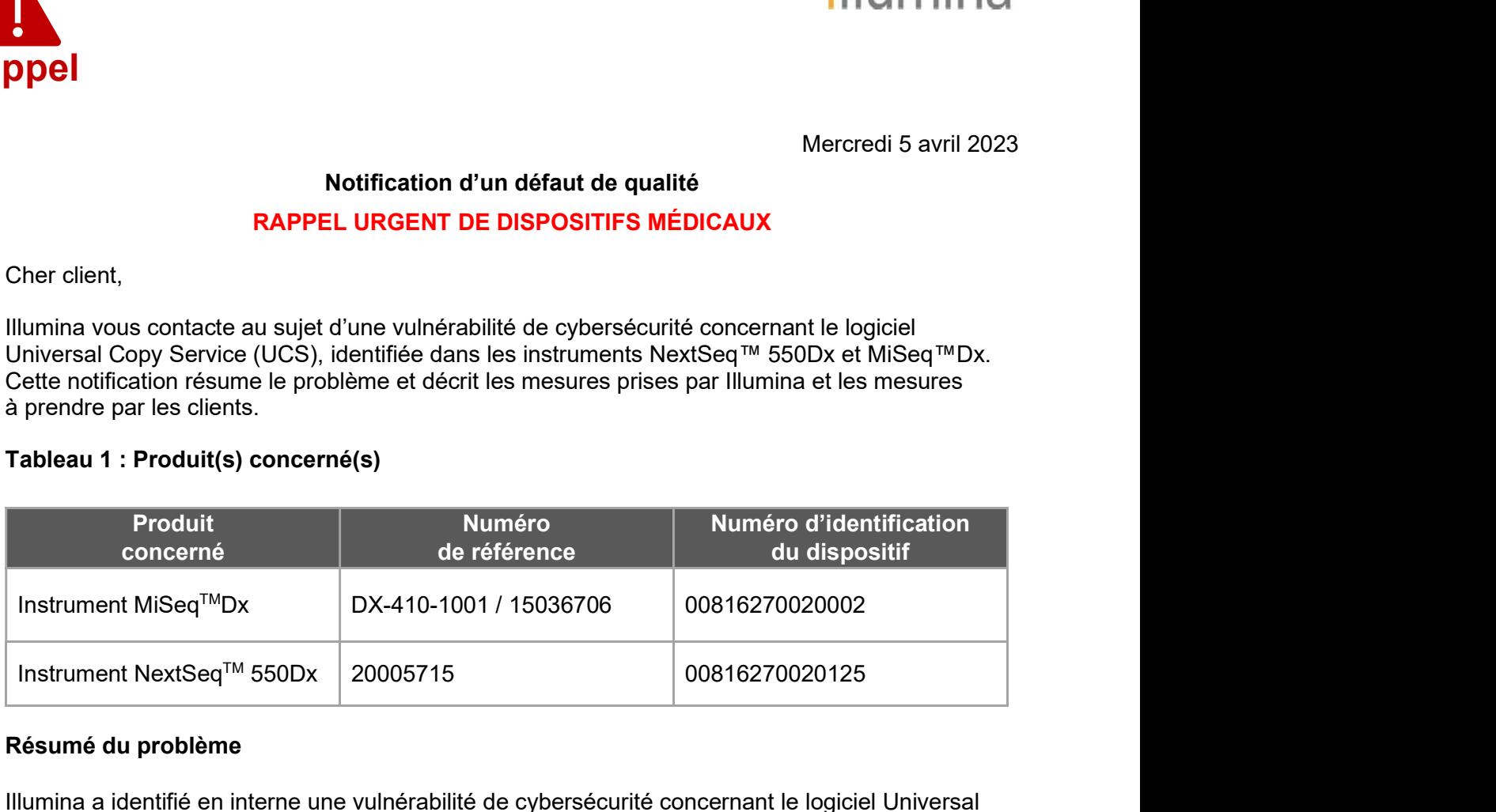

#### Résumé du problème

Illumina a identifié en interne une vulnérabilité de cybersécurité concernant le logiciel Universal Copy Service (UCS) des instruments de séquençage Illumina identifiés dans le tableau 1 ci-dessus. Pour le moment, Illumina n'a reçu aucun rapport et ne dispose d'aucun élément indiquant que cette vulnérabilité a été exploitée.

dessus. Pour le moment, Illumina n'a reçu aucun rapport et ne dispose d'aucun élémen<br>
diquant que cette vulnérabilité a été exploitée.<br>
cette vulnérabilité était exploitée, un utilisateur non autorisé pourrait potentiellem nent prendre<br>
ment prendre<br>
d'exploitation,<br>
figurations,<br>
a vulnérabilité<br>
at ou produisent<br>
e patients.<br>
Service client :<br>
<u>re@illumina.com</u><br>
leurs propriétaires respective de l'instrument, et ainsi permettre toute activité au niveau du système d'exploitation,<br>compris des activités sur consultez d'avoir un impact sur le paramètres, les configurations,<br>is logiciels ou les données de Formations,<br>
igurations,<br>
a vulnérabilité<br>
t ou produisent<br>
Page 1 sur 6<br>
Page 1 sur 6<br>
ines régions. Si cette vulnérabilité était exploitée, un utilisateur non autorisé pourrait potentiellement prendre le contrôle de l'instrument, et ainsi permettre toute activité au niveau du système d'exploitation, y compris des activités susceptibles d'avoir un impact sur les paramètres, les configurations, les logiciels ou les données de l'instrument ou de votre réseau. L'exploitation de la vulnérabilité pourrait conduire à ce que des essais sur l'instrument ne produisent aucun résultat ou produisent des résultats incorrects, à la corruption de fichiers ou à l'exposition de données de patients.

techsupport@illumina.com

customercare@illumina.com

© 2023 Illumina, Inc. Tous droits réservés. Toutes les marques sont la propriété d'Illumina, Inc. ou de leurs propriétaires

### Mesures prises par Illumina

Illumina a identifié deux mesures d'atténuation pour cette vulnérabilité, qui consistent en :

- 1. Un logiciel correctif qui supprimera la possibilité d'accéder à distance à l'instrument<br>1. Un logiciel correctif qui supprimera la possibilité d'accéder à distance à l'instrument<br>1. Un logiciel UCS<br>2. Une modification d rises par Illumina<br>
dentifié deux mesures d'atténuation pour cette vulnérabilité, qui consist<br>
Un logiciel correctif qui supprimera la possibilité d'accéder à distance à<br>
via le logiciel UCS<br>
Une modification de la ou des
- 2. Une modification de la ou des configurations de l'utilisateur d'UCS

Des instructions détaillées pour chaque mesure d'atténuation sont fournies ci-dessous dans la section Mesures à prendre par les clients.

Illumina rappelle également aux clients de suivre les meilleures pratiques en matière de cybersécurité, notamment en activant leur pare-feu. Les instructions pour ce faire sont disponibles ici.

Si vous ne suivez pas ces instructions ou si vous ne mettez pas en œuvre des mesures de sécurité réseau conformes aux meilleures pratiques pour protéger vos systèmes, votre organisation pourrait être exposée aux risques décrits ci-dessus.

Les organismes de réglementation locaux et internationaux pertinents, y compris les autorités compétentes, ont été informés de ce problème.

### Mesures à prendre par les clients

2. Une modification de la ou des configurations de l'utilisateur d'UCS<br>Des instructions détaillées pour chaque mesure d'atténuation sont fournies ci-dessous dans<br>la section Mesures à prendre par les cilents.<br>Illumina rappe d'appliquer les instructions séparément dans chaque mode (mode Dx et mode RUO) pour chaque instrument. the state of the state of the state of the state of the state of the state of the state of the state of the state of the state of the expose aux relate the expose aux relates pour ce faire sont<br>onlibes igl.<br>
ous ne suivez **Example par les clients**<br> **Example de l'ansiem** d'ansiement dans chaque mode (mode Dx et mode RUO) pour chaque<br>
poliquer les instruments concernés, veuillez prendre les mesures suivantes afin de mettre en<br>
trous les instr

Pour tous les instruments concernés, veuillez prendre les mesures suivantes afin de mettre en œuvre les mesures d'atténuation :

- téléchargez et installez immédiatement le logiciel correctif, disponible *ici*, pour tous les instruments concernés.
	- o Avant d'installer le logiciel correctif, nous vous recommandons de sauvegarder vos données.
	- $\circ$  Pour vous protéger, Illumina ne fournit actuellement l'adresse du site Web qu'aux clients concernés et aux autorités réglementaires.
	- o Pour chaque instrument non connecté à Internet : contactez techsupport@illumina.com pour obtenir des instructions sur les autres façons d'appliquer le logiciel correctif.
- Assistance is instructions separation discrimination<br>
appliquer les instructions séparament dans chaque mode (mode Dx et mode RUO) pour<br>
strument.<br>
2. <u>Télécharger et installer le logiciel correctif,</u> pour chaque instrume France<br>
JO) pour chaque<br>
de mettre en<br>
cté à Internet :<br>
sauvegarder vos<br>
ite Web qu'aux<br>
tres façons<br>
uration de<br>
eur) en suivant<br>
Service client :<br>
re@illumina.com<br>
leurs propriétaires Four tous les instruments concernes, veuillez prendre les mesures suivantes ain de mettre en<br>
tous les mesures d'installez l'immédiatement le logiciel correctif, disponible <u>ici</u>, pour tous les<br>
instruments concernes.<br>
Co té à Internet :<br>our tous les<br>auvegarder vos<br>te Web qu'aux<br>res façons<br>pration de<br>sur) en suivant<br>Service client :<br>en suivant<br>eurs propriétaires<br>Page 2 sur 6<br>page 2 sur 6<br>ines régions. l'utilisateur d'UCS en utilisateur standard (sans autorisations d'administrateur) en suivant les instructions disponibles ici.

techsupport@illumina.com

customercare@illumina.com

© 2023 Illumina, Inc. Tous droits réservés. Toutes les marques sont la propriété d'Illumina, Inc. ou de leurs propriétaires

**EMARQUE :** les modifications apportées à la configuration ou aux configurations<br>de l'utilisateur d'UCS peuvent avoir un impact sur certaines fonctions dépendantes de<br>l'utilisateur, telles que les autorisations d'accès au de l'utilisateur d'UCS peuvent avoir un impact sur certaines fonctions dépendantes de la de l'utilisateur d'UCS peuvent avoir un impact sur certaines fonctions dépendantes de<br>de l'utilisateur d'UCS peuvent avoir un impact sur certaines fonctions dépendantes de<br>l'utilisateur, telles que les autorisations d'a emplacements des terminaux. Veuillez consulter votre équipe d'assistance informatique locale pour vous assurer d'une configuration adéquate. REMARQUE : les modifications apportées à la configuration ou aux configurations<br>de l'utilisateur d'UCS peuvent avoir un impact sur certaines fonctions dépendantes de<br>l'utilisateur, telles que les autorisations d'accès au r

Remplissez et renvoyez le formulaire de vérification après avoir effectué toutes les étapes des instructions fournies sur votre ou vos instruments spécifiques identifiés comme concernés dans le tableau 1.

autorisé, veuillez immédiatement débrancher le câble réseau et contacter techsupport@illumina.com.

Si vous êtes confronté à un événement indésirable en raison de cette vulnérabilité lors de l'utilisation de l'un des produits concernés, veuillez le signaler au programme MedWatch Adverse Event Reporting de la FDA, soit en ligne, soit par voie postale ou par télécopie. Vous pouvez remplir et envoyer le rapport en ligne sur www.fda.gov/medwatch/report.htm. Dans les régions autres que les États-Unis, veuillez contacter votre autorité réglementaire locale. intilisation (in the sque les autorisations d'acces au reseau, l'acces au stockage ou les<br>
emplacements des terminaux. Veuillez consulter votre équipe d'assistance informatique<br>
locale pour vous assurer d'une configuration autorisé, veuillez immédiatement débrancher le câble réseau et contacter <u>techsupport@illumina.com</u><br>
Si vous êtes confronté à un événement indésirable en raison de cette vulnérabilité lors de<br>
l'utilisation de l'un des pro Si vous êtes confronté à un événement indésirable en raison de cette vulnérabilité lors de<br>Vullisation de l'un des produits concernés, veuillez le signaler au programme MedWatch Adverse<br>Event Reporting de la FDA, soit en l

Illumina prend très au sérieux les questions de sécurité. Nous nous investissons pour vous aider contacter techsupport@illumina.com.

#### Pourquoi vous recevez cette notification

**EXECT SERVIGE AND THE CONSTRANT CONSTRANT SUPPER CONSTRANT SUPPER CONSTRANT SUPPER CONSTRANT SUPPER CONSTRANT SUPPER CONSTRANT SUPPER CONSTRANT CONSTRANT CONSTRANT CONSTRANT CONSTRANT CONSTRANT CONSTRANT CONSTRANT CONSTRA** rs<br>
ans votre organisation<br>
qualité.<br>
e sont pas des<br>
s même si vous<br>
sonne à contacter<br>
s les envoyer en nous<br>
<u>ité</u>.<br>
Service client :<br>
re@illumina.com<br>
leurs propriétaires **respectively. Four Purical Consultity**<br> **P. Chobal Quality**<br> **P. Regulatory Affairs**<br>
Duration care less apersonne at consider dans vote expansisation<br>
the consulte consulted in the spectral of modifications of dobsoles s<br>
ans votre organisation<br>
qualité.<br>
sont pas des<br>
imême si vous<br>
conne à contacter<br>
les envoyer en nous<br>
<u>é</u>.<br>
Service client :<br>
<u>e@illumina.com</u><br>
eurs propriétaires<br>
Page 3 sur 6<br>
ines régions. Vous recevez cette notification car nos dossiers indiquent que vous êtes la personne à contacter dans votre organisation en ce qui concerne les aspects de modifications et d'obsolescence de produit et les problèmes de qualité. Veuillez noter que ces notifications contiennent des informations importantes sur nos produits et ne sont pas des communications commerciales. Par conséquent, vous êtes susceptible de recevoir ces notifications même si vous avez indiqué ne plus vouloir recevoir nos communications commerciales. Si vous n'êtes pas la personne à contacter Cordialement,<br>
Cordialement,<br>
Cordialement,<br>
Pour<br>
Pour quoi vous recevez cette notification<br>
Vous recevez cette notification<br>
Vous recevez cette notification<br>
Corse the cordiology of the cordiology of the core of the stat renvoyant ce formulaire. Pour plus d'informations, veuillez consulter notre Politique de confidentialité.

techsupport@illumina.com

customercare@illumina.com

© 2023 Illumina, Inc. Tous droits réservés. Toutes les marques sont la propriété d'Illumina, Inc. ou de leurs propriétaires respectifs. Pour plus d'informations sur les marques, consultez *www.illumina.com/company/legal.ht* 

### Formulaire de vérification

Cher client,

Illumina vous a envoyé la notification de rappel urgent de dispositifs médicaux FSN2023-1338 au sujet d'un problème concernant les instruments NextSeq 550Dx et MiSeqDx.

Veuillez remplir le formulaire ci-dessous pour confirmer que vous avez reçu la notification et que vous avez effectué les Mesures à prendre par les clients décrites dans cette notification. Une fois rempli, veuillez envoyer le formulaire par courriel à techsupport@illumina.com.

Vous pouvez également fournir par courriel à notre assistance technique les informations demandées ci-dessous.

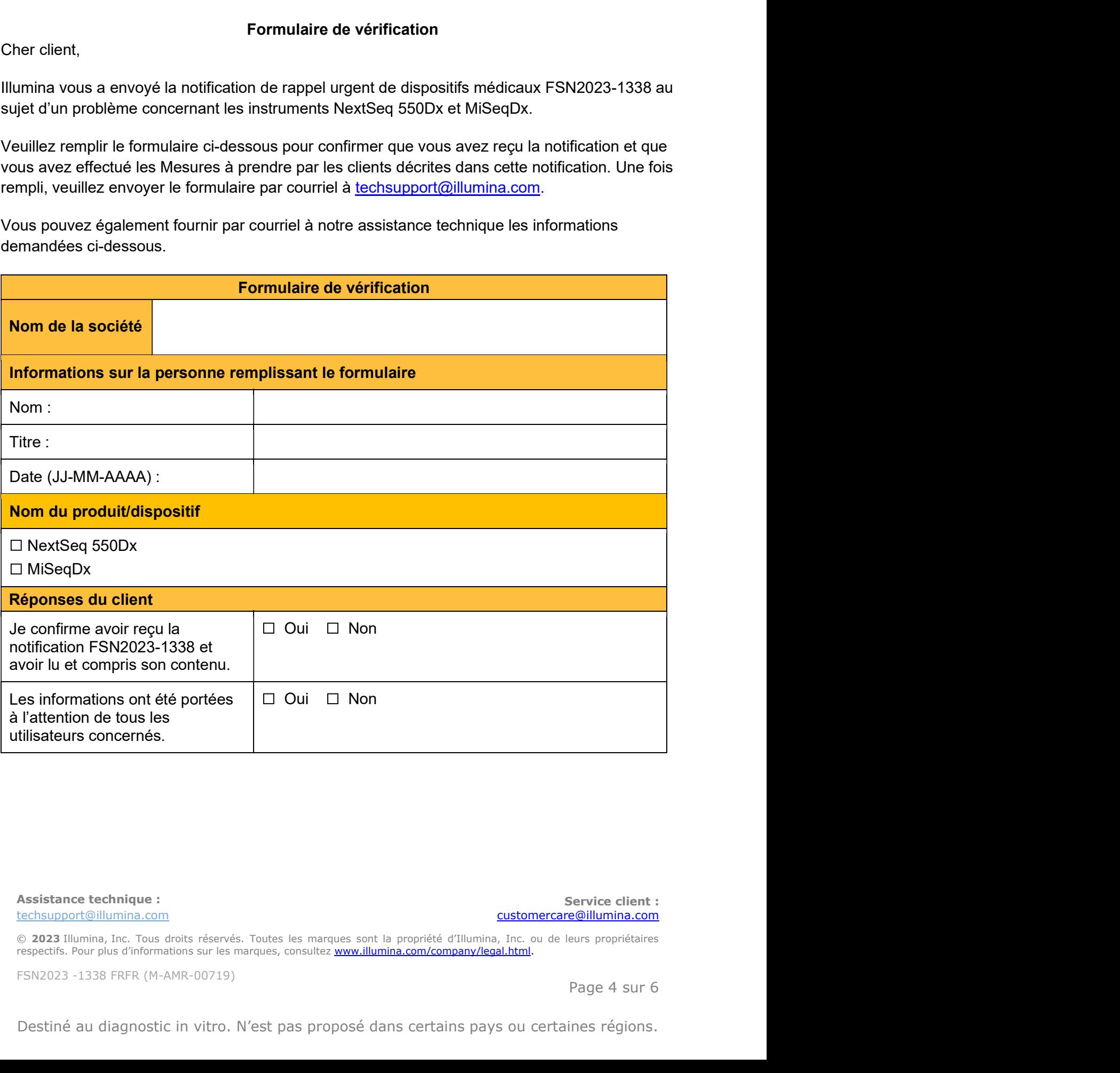

techsupport@illumina.com

customercare@illumina.com

© 2023 Illumina, Inc. Tous droits réservés. Toutes les marques sont la propriété d'Illumina, Inc. ou de leurs propriétaires

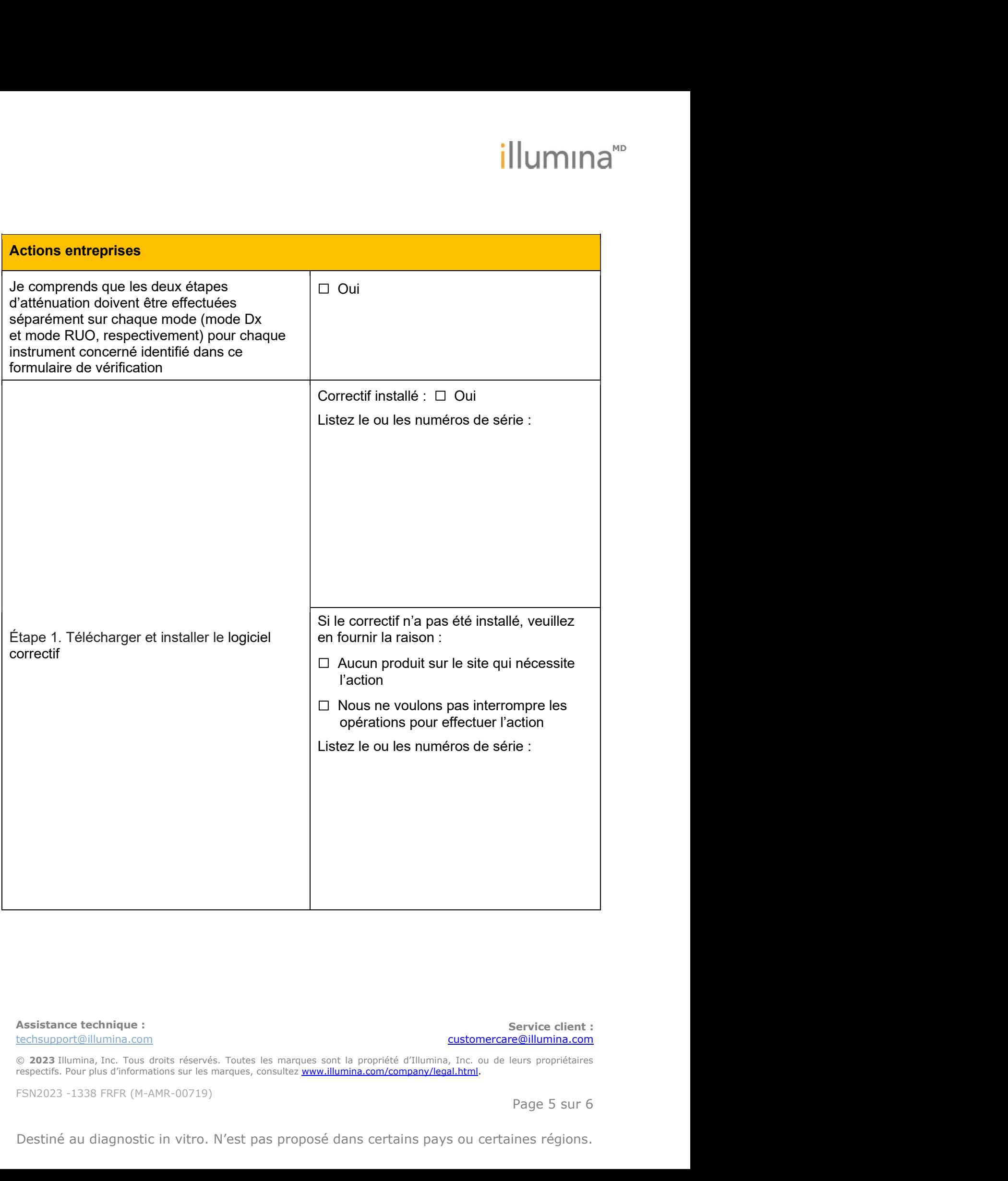

techsupport@illumina.com

customercare@illumina.com

© 2023 Illumina, Inc. Tous droits réservés. Toutes les marques sont la propriété d'Illumina, Inc. ou de leurs propriétaires respectifs. Pour plus d'informations sur les marques, consultez *www.illumina.com/company/legal.ht* 

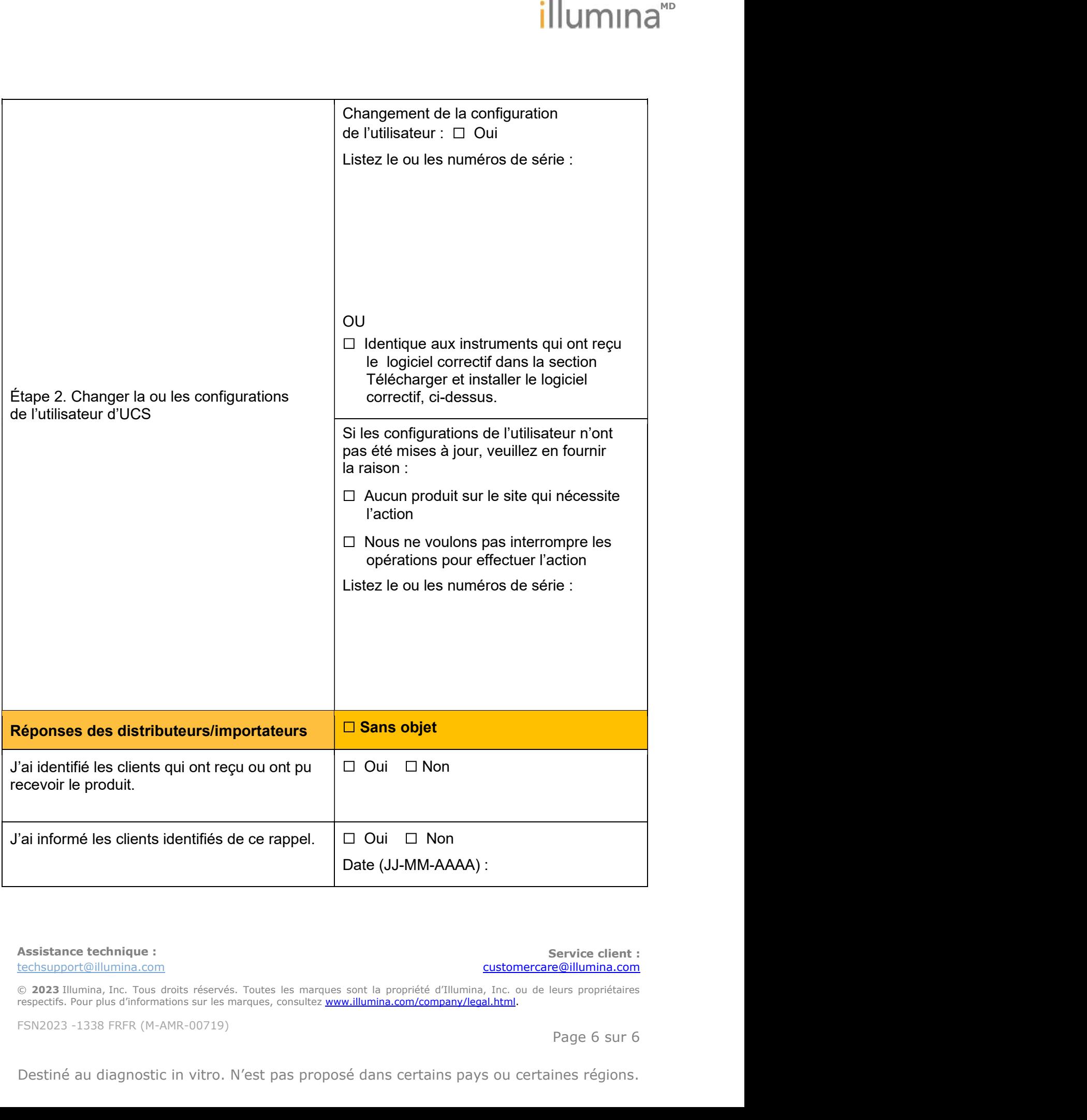

techsupport@illumina.com

customercare@illumina.com

© 2023 Illumina, Inc. Tous droits réservés. Toutes les marques sont la propriété d'Illumina, Inc. ou de leurs propriétaires respectifs. Pour plus d'informations sur les marques, consultez *www.illumina.com/company/legal.ht*